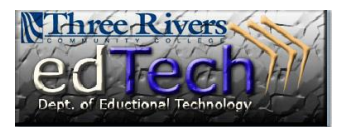

## **How to Reset Your myCommNet Password via FAX**

Print this form; complete it; add a copy of your photo ID; and FAX it. Number: 860-215-9910

**Note** that resetting your password via fax will require a valid photo identification card. Photo identification must be clear and easily readable No photo identification is retained by the IT/Educational Technology office after the reset. Additional/subsequent resets will require you to Fax all information again.

All of the following information is necessary.

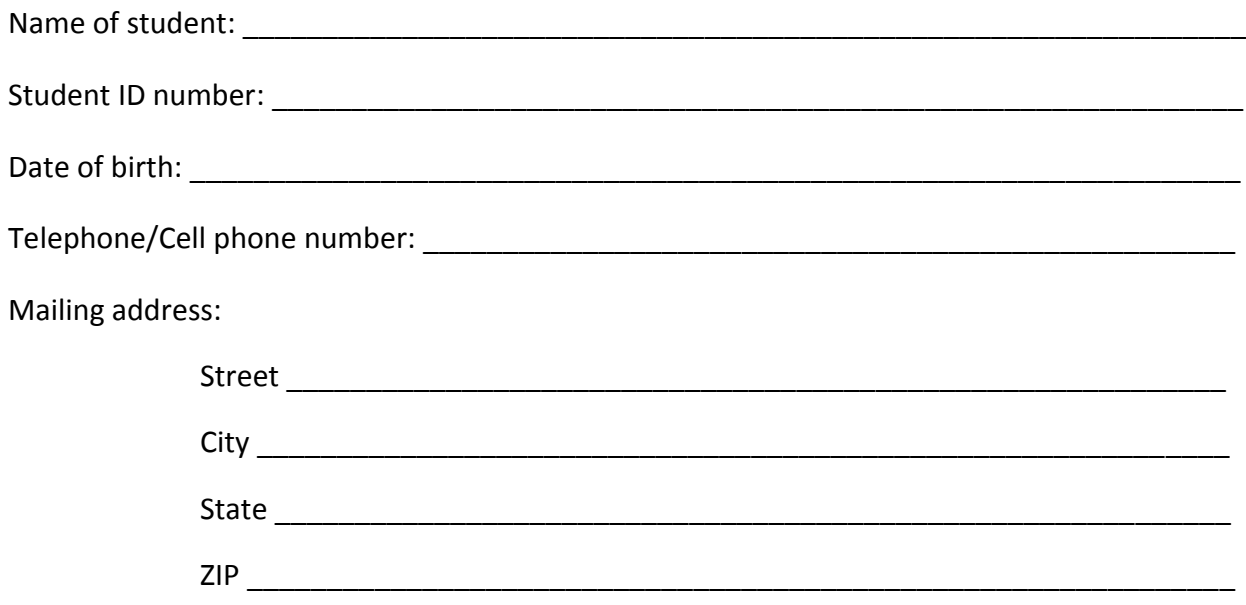

I, the student named above, am authorizing the Three Rivers Community College IT Office to:

Reset my password for myCommNet/Blackboard access.

Student Signature: \_\_\_\_\_\_\_\_\_\_\_\_\_\_\_\_\_\_\_\_\_\_\_\_\_\_\_\_\_\_\_\_\_\_\_ Date: \_\_\_\_\_\_\_\_\_\_\_\_\_\_\_\_\_\_\_\_

Fax this form with a readable copy of your photo ID to the Three Rivers Community College's IT/Educational Technology office.

Three Rivers Community College and the Connecticut Colleges and Universities System offers several ways to reset your myCommNet password please return to the students support page to see the other methods.